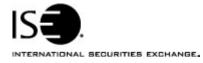

| Market Information Circular |                   |            |                |
|-----------------------------|-------------------|------------|----------------|
| Circular number:            | 2005-20           | Contact:   | K. J. Koenke   |
| Date:                       | September 1, 2005 | Telephone: | (877) 473-9989 |

The purpose of this Market Information Circular (MIC) is to advise you of the immediate availability of an enhanced version of CLICK Trade<sup>™</sup> designed specifically to accommodate the entry of Directed Orders.

Please note that this is an <u>optional</u> download. The current version of CLICK Trade<sup>™</sup> will continue to function. If you are planning to use the Directed Order functionality you must download the new version of Click Trade<sup>™</sup>.

## Enhancements

The CLICK Trade<sup>™</sup> upgrade includes the following enhancements:

• Directed Order Functionality

## Installing the CLICK Trade<sup>™</sup> upgrade

To install the CLICK Trade upgrade:

- 1. Click the Member Login quick link on ISE Web site, www.iseoptions.com.
- 2. Type click in the Name and Password fields.
- 3. Click Login.

The CLICK page is displayed.

- From the Software Downloads menu, click the CLICK R5 5.4\_17.6 link. The link to the software is displayed.
- 5. Click the link and select **Save** to download the file.
- 6. Double-click on the file to install the software.

## **Further assistance**

If you have difficulty logging on to the new software, or see any software performance degradation please contact ISE Market Operations at (877) 473-9989.

Any representative on the desk will be able to assist you.